## PTZOptics MIDI PTZ App

Designed for use with Digital Audio Workstations (DAW)

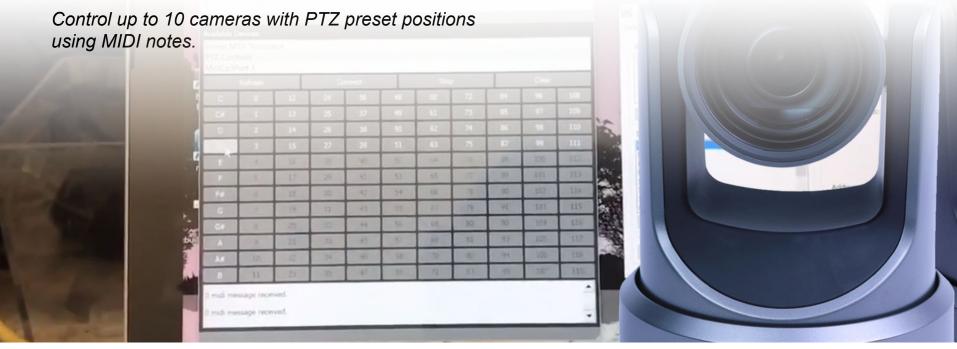

## App Features

#### Available for both PC & Mac

- Software bridge for up to 120 unique MIDI notes
- Each note will call a camera presets for up to 10 cameras with 12 presets each
- MIDI standard design works with almost any DAW (Digital Audio Workstation) or MIDI instrument
- IP Networkable or internal MIDI loopable (see additional software)

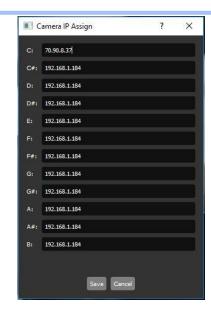

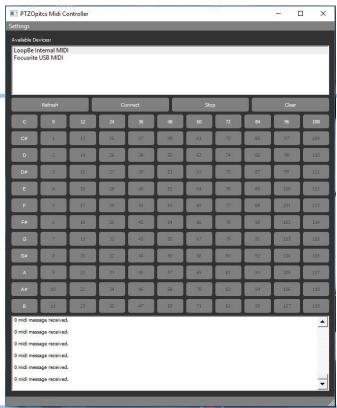

# Example Setup Diagram

**Available for Mac or PC** 

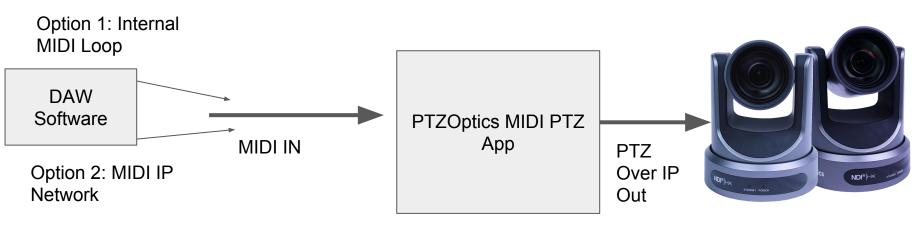

Up to 12 Cameras with 10 Presets Each

### MIDI Notes for PTZ Controls

Preset 1

#### **Using MIDI for PTZ Camera Control**

Camera 1 Camera 2 unique camera and

There is a total of 10 cameras each with 12 presets.

Each note has a

preset.

Preset 2

| Note | Octave |    |    |    |    |    |    |    |     |     |     |
|------|--------|----|----|----|----|----|----|----|-----|-----|-----|
|      | -1     | 0  | 1  | 2  | 3  | 4  | 5  | 6  | 7   | 8   | 9   |
| С    | 0      | 12 | 24 | 36 | 48 | 60 | 72 | 84 | 96  | 108 | 120 |
| C#   | 1      | 13 | 25 | 37 | 49 | 61 | 73 | 85 | 97  | 109 | 121 |
| D    | 2      | 14 | 26 | 38 | 50 | 62 | 74 | 86 | 98  | 110 | 122 |
| D#   | 3      | 15 | 27 | 39 | 51 | 63 | 75 | 87 | 99  | 111 | 123 |
| E    | 4      | 16 | 28 | 40 | 52 | 64 | 76 | 88 | 100 | 112 | 124 |
| F    | 5      | 17 | 29 | 41 | 53 | 65 | 77 | 89 | 101 | 113 | 125 |
| F#   | 6      | 18 | 30 | 42 | 54 | 66 | 78 | 90 | 102 | 114 | 126 |
| G    | 7      | 19 | 31 | 43 | 55 | 67 | 79 | 91 | 103 | 115 | 127 |
| G#   | 8      | 20 | 32 | 44 | 56 | 68 | 80 | 92 | 104 | 116 |     |
| A    | 9      | 21 | 33 | 45 | 57 | 69 | 81 | 93 | 105 | 117 |     |
| A#   | 10     | 22 | 34 | 46 | 58 | 70 | 82 | 94 | 106 | 118 |     |
| В    | 11     | 23 | 35 | 47 | 59 | 71 | 83 | 95 | 107 | 119 |     |

### Additional Software Needed

#### Mac OS 10 High Sierra or later

#### Note:

1. Additional MIDI software may be required to send the PTZOptics MIDI PTZ App data from your MIDI

MIDI Network Setup

Session

M Enabled

fe80::3295:b4b7:ef79:b20d

Local name: CHARTS

Boniour name: CHARTS

Participants:

Port: 5010

Latency adi

My Sessions

Farts

Directory

**CHARTS** 

FARTS 2

PP COMMANDS

Who may connect to me:

Douglas's MacBook Pro (2)
Douglas's MacBook Pro

VideosLightsFarts

system.

#### Mac:

- 1. Internal IAC Driver
- 2. MIDI Network Setup

#### PC:

- 1. Internal MIDI Loop <a href="http://www.nerds.de/en/loopbe1.html">http://www.nerds.de/en/loopbe1.html</a>
- 2. Over the Network <a href="https://www.tobias-erichsen.de/software/rtpmidi.html">https://www.tobias-erichsen.de/software/rtpmidi.html</a>

## Mac MIDI Setup

- 1. Find your Audio MIDI Setup by searching for Audio MIDI Setup
- Decide whether you want to transmit MIDI over the network (from another computer) or using the same computer with the IAC Driver

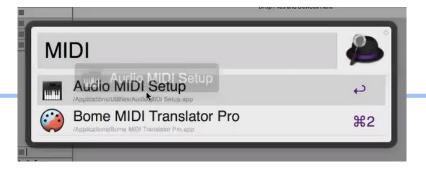

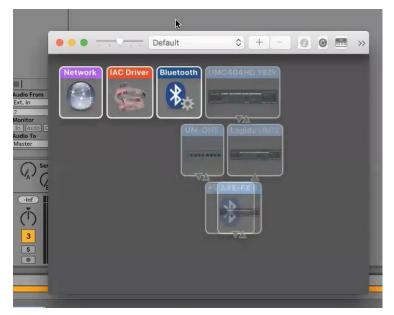

# Mac MIDI Setup

- When you first open your Audio MIDI Setup you may only see Audio Devices
- We need to add MIDI Window in settings > general
- 3. Then restart the program

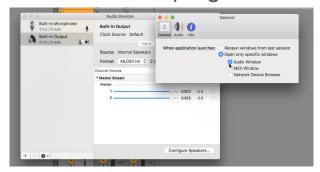

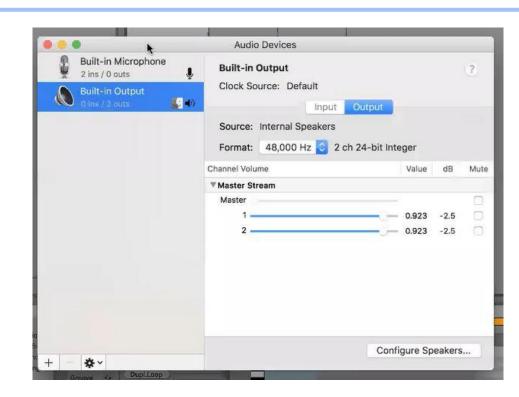

## Mac MIDI Network Setup

 Now you can choose network or IAC Driver

 If you would like to transfer MIDI commands over your network you can create a MIDI network in the Mac "MIDI

Network Setup"

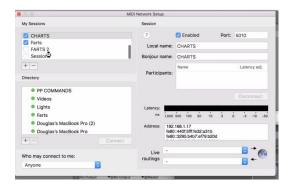

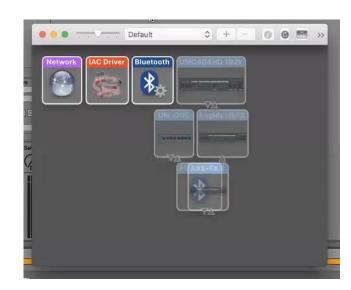

### Mac IAC Driver

- 1. The IAC Driver can be used to create a MIDI in and out port
- 2. This MIDI loop can then be selected as the output in your DAW and the input for our software.

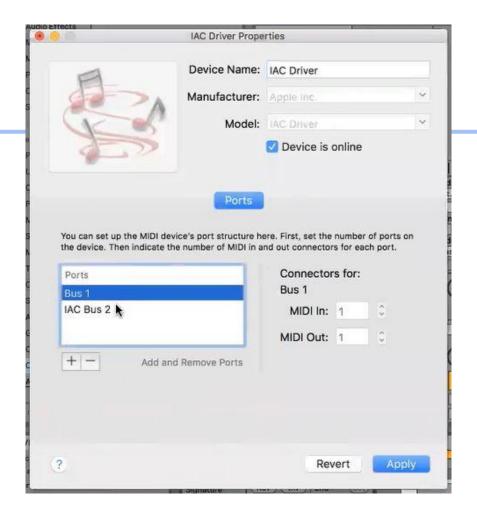

# IP MIDI Network (Mac)

- If you want to send MIDI over your network you can create a session to use with your MIDI Network Setup
- 2. This will be available as an input/output in your DAW Software

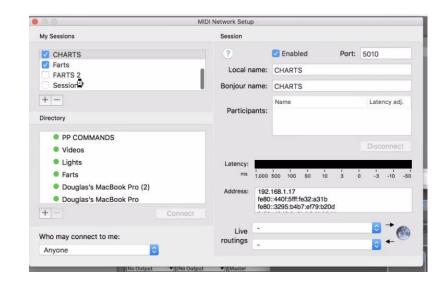

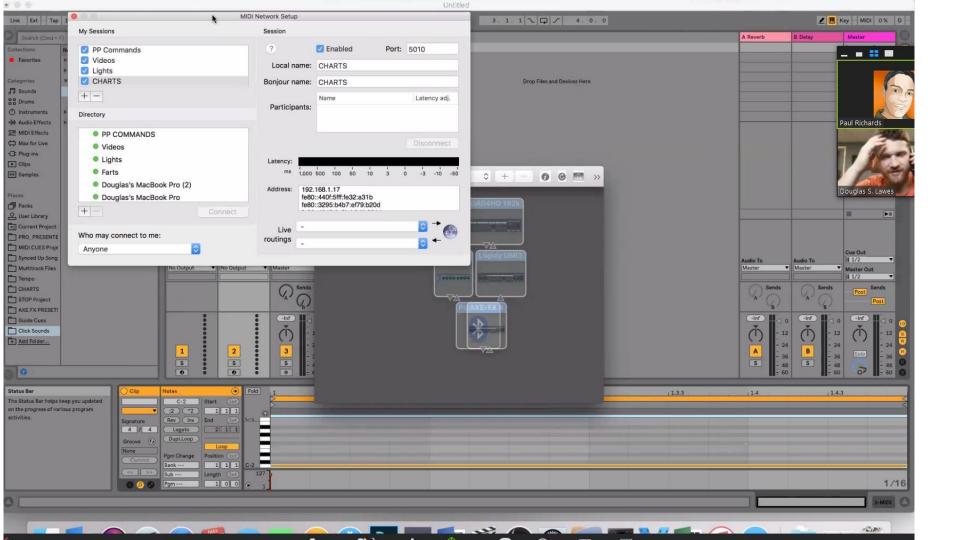

# MIDI Setup Windows

- 1. We are suggesting two applications for sending and receiving MIDI.
  - a. Internal MIDI Loop http://www.nerds.de/en/loopbe1.html
  - b. 2. Over the Network <a href="https://www.tobias-erichsen.de/software/rtpmidi.html">https://www.tobias-erichsen.de/software/rtpmidi.html</a>

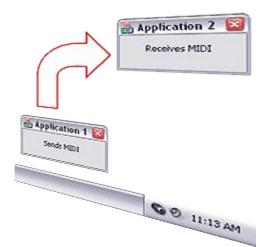

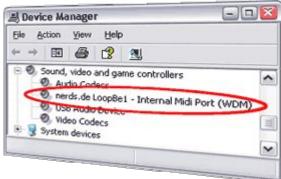

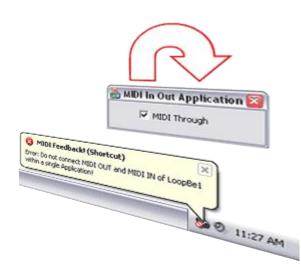

### Loopbe Windows MIDI Driver

Windows 7, 8 or 10 x64

Loopbe can be thought about as a virtual MIDI audio cable that connects multiple applications.

It can easily be used for sending MIDI commands to our app.

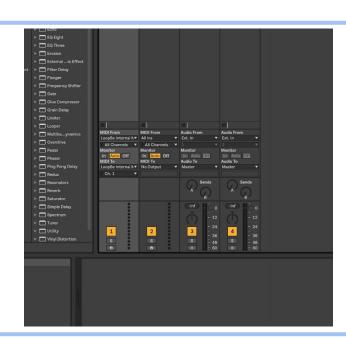

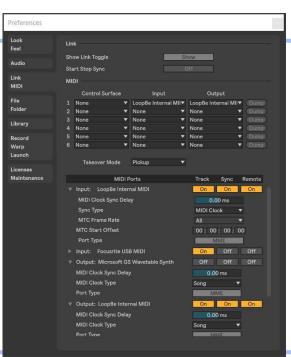

## rtpMIDI Setup

Windows 7, 8 or 10 x64

The rtpMIDI-driver is a virtual MIDI-driver which allows DAW-applications to communicate via network with other computers

rtpMIDI has a great tutorial for setup <u>here</u>.

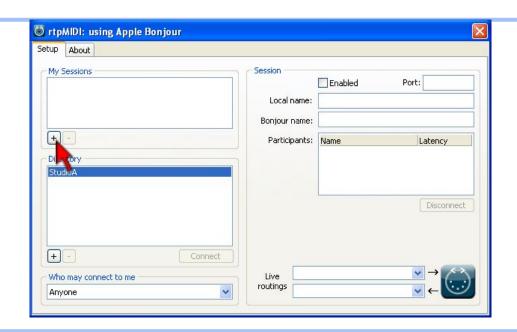

# Download this app

PTZOptics.com/MIDI

The latest version of these applications will always be available for download at the following locations.

https://ptzoptics.com/apps